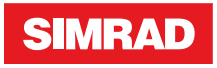

# **TP10, TP22, TP32** Handbuch

**DEUTSCH**

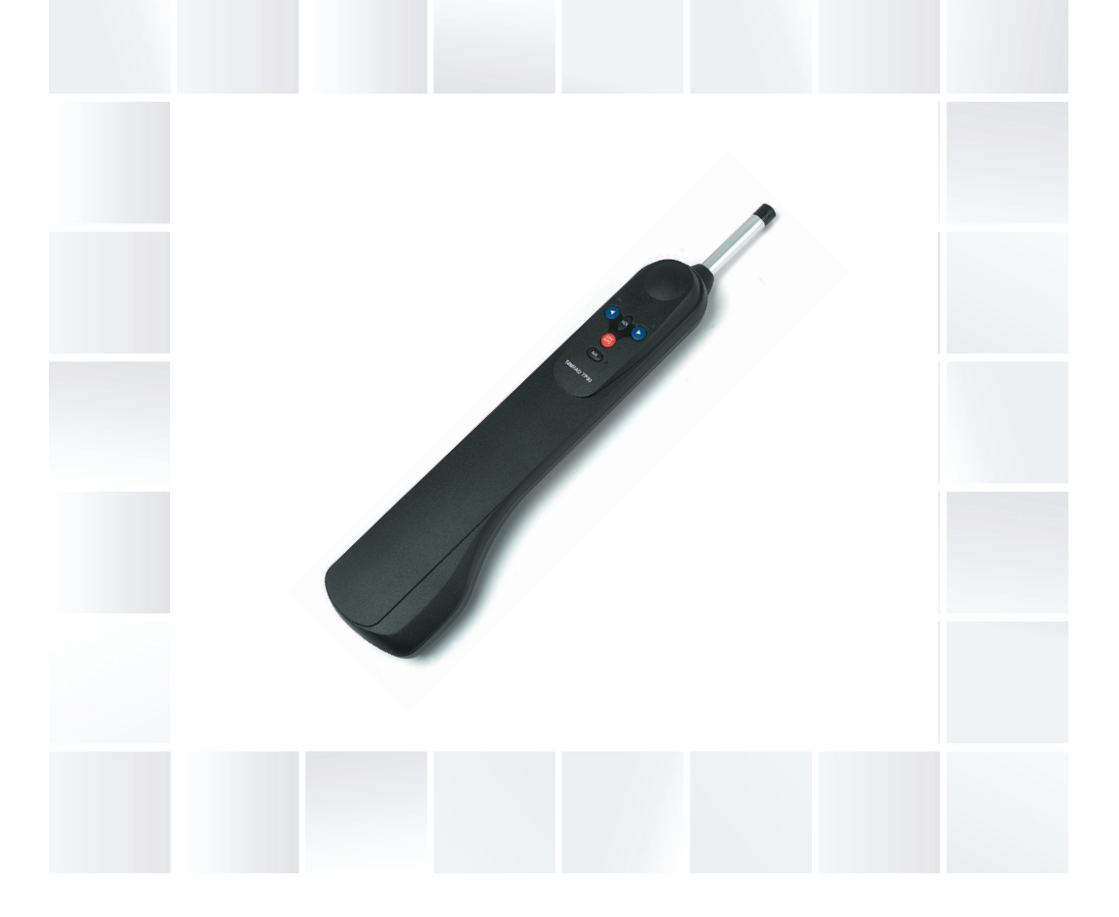

# **simrad-yachting.com**

# **Vorwort**

Da Navico seine Produkte fortlaufend verbessert, behalten wir uns das Recht vor, jederzeit Änderungen am Produkt vorzunehmen, die sich ggf. nicht in dieser Version des Handbuchs wiederfi nden. Wenden Sie sich an Ihren Vertriebspartner vor Ort, wenn Sie Unterstützung benötigen.

Der Eigentümer ist allein dafür verantwortlich, Geräte und Zubehör so zu installieren und zu verwenden, dass es nicht zu Unfällen, Verletzungen oder Sachschäden kommt. Der Nutzer dieses Produkts ist allein für die Einhaltung der Sicherheitsvorschriften an Bord verantwortlich.

NAVICO HOLDING AS UND IHRE TOCHTERGESELLSCHAFTEN; NIEDERLAS-SUNGEN UND PARTNERGESELLSCHAFTEN ÜBERNEHMEN KEINERLEI HAFTUNG FÜR JEGLICHE VERWENDUNG DES PRODUKTS IN EINER WEISE, DIE ZU UNFÄLLEN, SCHÄDEN ODER GESETZESVERSTÖSSEN FÜHREN KÖNNTEN.

Geltende Sprache: Diese Angaben, jegliche Anleitungen, Benutzerhandbücher und andere Informationen zum Produkt (Dokumentation) werden oder wurden ggf. aus einer anderen Sprache übersetzt (Übersetzung). Im Fall von Konflikten bei einer beliebigen Übersetzung der Dokumentation gilt die englischsprachige Version der Dokumentation als offizielle Fassung der Dokumentation.

Dieses Handbuch beschreibt das Produkt zum Zeitpunkt des Drucks. Die Navico Holding AS und ihre Tochtergesellschaften, Niederlassungen und Partnergesellschaften behalten sich das Recht vor, Änderungen an den technischen Daten ohne Ankündigung vorzunehmen.

#### **Copyright**

Copyright © 2014 Navico Holding AS.

#### **Garantie**

Eine Garantiekarte wird als separates Dokument mitgeliefert.

Bei Fragen rufen Sie die Herstellerwebsite für Ihr Gerät bzw. System auf: www.simrad-yachting.com

# **Inhaltsverzeichnis**

#### **[Allgemeines](#page-4-0)**

- [Einleitung](#page-4-0)
- [Das SimNet Netzwerk System](#page-5-0)

#### **[Betrieb](#page-6-0)**

- [Allgemeines](#page-6-0)
- [Standby-Modus](#page-6-0)
- [Autopilot-Modus](#page-6-0)
- [Kurskorrekturen](#page-7-0)
- [Automatische Wende und Halsen](#page-7-0)

#### **[Weitere Möglichkeiten](#page-9-0)**

- [Nav-Modus](#page-9-0)
- [Wind-Modus](#page-9-0)
- [Einsatz eines externen Kompasses](#page-10-0)

#### **[Konfiguration](#page-11-0)**

- [Backbord-/Steuerbord-Montage](#page-11-0)
- [Kalibrier-Modus](#page-11-0)
- [Autotrimm](#page-14-0)

#### **[Installation](#page-15-0)**

- [Einbau des Pinnenpiloten](#page-15-0)
- [Elektrischer Anschluss](#page-17-0)
- [Anschluss an SimNet](#page-19-0)
- [Konfiguration des TPs auf den Datenbus](#page-20-0)
- [Anschluss an NMEA](#page-21-0)
- [Elektronische Störunterdrückung](#page-23-0)
- [Automatischer Kompassabgleich](#page-23-0)

#### **[Anhang](#page-24-0)**

- [Betrieb unter Segeln](#page-24-0)
- [Fehlersuche](#page-25-0)
- [Empfang von NMEA Datensätzer](#page-27-0)
- [Ersatzteile und Zubehör](#page-28-0)
- [Montagezubehör](#page-28-0)
- [Abmessungen](#page-29-0)
- [Technische Daten](#page-29-0)

#### **2 | Vorwort | TP10, TP22 & TP32 Handbuch**

# **Allgemeines**

# **Einleitung**

Auf der Basis von langjähriger Erfahrung im Bau von Pinnenpiloten wurden die TP10, TP22 und TP32 Pinnenpiloten von Simrad entwickelt. Sie sind für pinnengesteuerte Segelyachten bis zu einer Gesamtlänge von 12 m (39 Fuss) einsetzbar.

Formschönes Design, die Integration neuester, selbstlernender Rechnertechnologie, robuste und wetterfeste Ausführung, ein hohes Kraftmoment bei kurzer Reaktionszeit, sowie einfache, intuitive Bedienung zeichnen diese Piloten aus.

Die Pinnenpiloten wurden so konzipiert, dass trotz ihrer vielen fortschrittlichen Eigenschaften alle Funktionen sehr einfach über fünf Tasten ausführbar sind.

Hochentwickelte Funktionen einschließlich Wind-Modus und Nav-Modus sind beim TP22 und TP32 verfügbar. Hierbei wird externe Ausrüstung direkt mit dem Pinnenpiloten über den SimNet Hochgeschwindigkeitsbus oder über die eingebaute NMEA 0183 Schnittstelle verbunden. Sie haben weiterhin die Möglichkeit, den Pinnenpiloten über eines von uns als Extra erhältliches Anzeigegerät, fernzubedienen. Weitere Infos finden Sie unter: www.simrad-yachting.com

Um den einwandfreien Betrieb Ihres Pinnenpiloten zu gewährleisten, ist eine korrekte Installation des Gerätes von wesentlicher Bedeutung. Bitte lesen Sie sich dieses Handbuch vor der Installation gründlich durch.

<span id="page-4-0"></span>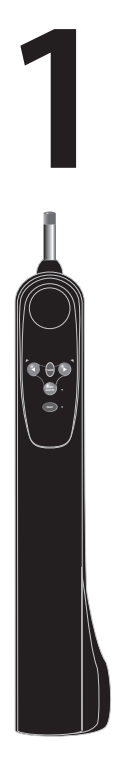

#### <span id="page-5-0"></span>**Das SimNet Netzwerk System**

Das SimNet System ist ein Hochgeschwindigkeits-Datenbus-Netzwerksystem, welches eine einfache Verbindung und den Datenaustausch von Simrad Instrumenten, Navigationsausrüstung und Autopiloten ermöglicht.

Alle Einheiten werden über ein einzelnes Standardkabel verbunden und versorgt.

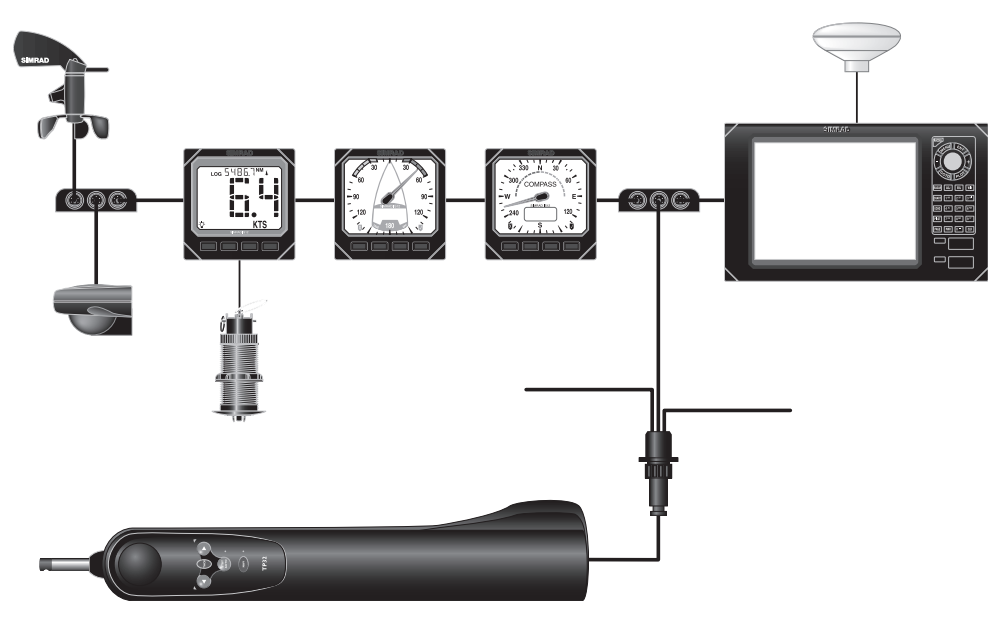

*Typisches SimNet System*

Der Pinnenpilot kann im Nav-Modus Navigationsinformationen von einem Kartenplotter empfangen.

Der Pinnenpilot akzeptiert Windinformationen von einem Wind-geber im Wind-Modus, Schiffsgeschwindigkeitsdaten von einem Geschwindigkeitsinstrument und Kursdaten von einem Kompasssensoren.

Zusätzlich können die Kursdaten vom Pinnenpiloten auf allen Instrumentendisplays angezeigt werden, die in der Lage sind Kompassdaten anzuzeigen.

**→ Hinweis:** Kursdaten vom Pinnenpiloten werden nur auf Instrumentendisplays angezeigt, wenn kein Kompasssensor im Netzwerk vorhanden ist (Kursdaten von SimNet Kompasssensoren haben immer Vorrang).

# **Betrieb**

# **Allgemeines**

Diese Pinnenpilote haben keinen Einschalt-Knopf und sie sind «An» solange sie mit Strom verbunden sind.

Das Gerät befindet sich beim Einschalten im Standby-Modus, dies wird durch eine blinkende Kontrollanzeige neben der **STBY**/**AUTO** Taste angezeigt. Die zwei Kontrollleuchten oberhalb der BB ( $\blacktriangleleft$ ) und StB ( $\blacktriangleright$ ) Tasten leuchten immer gedimmt auf, so dass sie auch nachts gut sichtbar sind. Alle ausgeführten Funktionen werden durch einen akustischen Piepton und aufleuchtende Kontrolllampen bestätigt.

¼ *Hinweis:* Die **NAV** Taste des TP22 und TP32 entspricht der **CAL** Taste auf dem TP10. Wo zutreffend, wird auf beide verwiesen.

# **Standby-Modus**

Nun kann das Boot mit den Pfeiltasten für BB **( )** und StB **( )** Ruderbefehle auf den gewünschten Autopilotkurs eingesteuert werden. Jeder korrekt gegebene Tastenbefehl wird mit ein- oder mehrfachem Piepton quittiert.

# **Autopilot-Modus**

→ **Hinweis:** Die Null-Position des Ruders wird beim ersten Mal beim Einstieg in den Autopilot-Modus festgehalten. Aber diese Information geht verloren, wenn das Gerät auf "Aus" geschaltet wird. Bevor der Autopilot-Modus nach einer Stromtrennung neu gestartet wird, versichern Sie sich bitte, daß das Ruder in Mittellage ist.

Das Boot auf Marschfahrt bringen und den Pinnenpiloten auf die Pinne setzen. Ist die Bordspannung zugeschaltet, blinkt die Kontrollanzeige **STBY/ AUTO**.

Liegt der zu steuernde Kurs an, drücken Sie die **STBY/AUTO** Taste. Die Kontrollanzeige leuchtet nun konstant. Der Autopilot übernimmt die Steuerung und hält den eingenommenen Kurs (siehe ["Kurskorrekturen" on](#page-7-1)  [page 6\)](#page-7-1).

Wenn die **STBY**/**AUTO** Taste gedrückt gehalten wird, ertönt der Pilot ein zweites Mal und loggt sich auf den vorher genutzten Kurs ein (diese Eigenschaft ist direkt nach Einschalten des Gerätes nicht verfügbar).

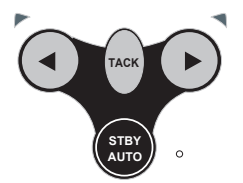

<span id="page-6-0"></span>**2**

**STBY**

**AUTO**

**TACK**

**NAV**

#### <span id="page-7-1"></span>**Kurskorrekturen**

Im Autopilot-Modus können Kurskorrekturen durch:

Kurzes Drücken der BB (◀) oder der StB (▶) Taste in 1°-Schritten in die gewünschte Richtung vorgenommen werden. Die Kurskorrektur wird durch einfaches Piepen und Aufblinken der BB- bzw. der StB-Kontrollanzeige bestätigt.

**-** Gedrückthalten der jeweiligen Taste kann eine 10°-Kurs-korrektur vorgenommen werden, diese wird durch zweifaches Piepen und ein doppeltes Aufleuchten der jeweiligen Kontrollleuchte (BB oder StB) bestätigt.

# **Automatische Wende und Halsen**

Der Pinnenpilot verfügt über eine eingebaute "automatische Wende und automatische Halse" Funktion, die einfaches Wenden/Halsen des Schiffes ermöglicht.

Der Pinnenpilot wird automatisch Wenden oder Halsen entsprechend der wahren Wind-Richtung auswählen:

- Wenden, wenn weniger als 90°

- Halsen, wenn größer als 120°

Eine automatische Wende/Halse ist nur im Autopilot-Modus möglich.

Um eine automatische Wende/Halse vorzunehmen, muss die **TACK-**Taste gehalten werden, bis beide LEDs leuchten und ein Piepton zu hören ist. Abhängig von der Richtung in die gewendet/gehalst werden soll, dieses bitte mit einem weiteren Drück auf die BB (4) bzw. STB ( $\blacktriangleright$ ) -Taste bestätigen. Der Pinnenpilot wird dann 3 mal piepen in 1 Sekunden Intervallen, gefolgt von einem langen Piepton, wenn die Wende/Halse startet.

Die Bedienung des Pinnenpiloten unterscheidet sich während der automatischen Wende/Halse, je nachdem, ob sich der Pilot im Kompass-Modus oder im Wind-Modus befindet:

#### **Automatische Wende/Halse im Kompass-Modus**

Im Kompass-Modus (Voreinstellung) wendet/halst der Pinnenpilot das Schiff in die gewünschte Richtung. Der Pinnenpilot hat einen automatischen winkel von 100°.

#### **Automatische Wende/Halse im Wind-Modus**

Der Pinnenpilot wendet/halst das Schiff auf den gleichen wahren Windeinfallwinkel, aber auf dem anderen Bug.

→ **Hinweis:** In diesem Modus wendet/halst der Pilot immer in die "richtige" Richtung, die falsche Taste kann nicht zu einer Halse führen.

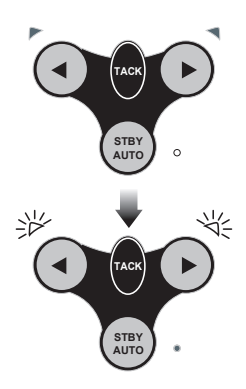

<span id="page-7-0"></span>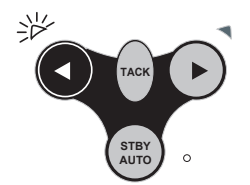

#### <span id="page-8-0"></span>**Automatische Wende/Halse im Nav-Modus**

Da der Pinnenpilot einen Wegpunkt direkt ansteuert, ist eine automatische Wende/Halse im Nav-Modus nicht möglich.

Wenn eine automatische Wende/Halse vorgenommen werden soll, muss zunächst der Nav-Modus durch Drücken der **NAV** Taste deaktiviert werden; danach kann die automatische Wende/Halse ausgeführt werden.

 **Warnung:** Es ist sicherzustellen, dass sich das Schiff auf dem richtigen Kurs befindet, bevor der Nav-Modus wieder aktiviert wird.

# <span id="page-9-0"></span>**3**

# **Weitere Möglichkeiten**

Die TP22 und TP32 Pinnenpiloten verfügen über zahlreiche fortschrittliche Eigenschaften. Eine davon ist die Fähigkeit, Kursdaten von vielen Quellen außer dem internen Fluxgate-Kompass zu übernehmen, einschließlich SimNet- und NMEA-kompatiblen Navigationsempfängern (GPS/Plottern, etc.) und Windfahnen. Ein externer SimNet Kompass kann auch benutzt werden.

# **Nav-Modus**

Der TP22 und TP32 Pinnenpilot kann direkt über einen SimNet Hochgeschwindigkeitsdatenbus an kompatible Simrad Kartenplotter angeschlossen werden. Er verfügt außerdem über eine NMEA Schnittstelle, die eine Verbindung an NMEA 0183-kompatible GPS und Kartenplotter ermöglicht.

Einmal verbunden, kann der Pinnenpilot mit Hilfe der angeschlossenen Datenquelle und dem internen Kompass einen Wegpunkt mit großer Genauigkeit ansteuern.

**STBY TACK AUTO NAV**

Um in den Nav-Modus zu gelangen, muss der Pilot sich im Auto-Modus befinden (**STBY/AUTO** drücken). Sobald nun ein Wegpunkt im GPS/ Kartenplotter eingegeben wurde, muss nur noch die **NAV** Taste gedrückt werden. Die Kontrollleuchte neben der **NAV** Taste leuchtet auf und der Pinnenpilot steuert auf den ersten Wegpunkt zu. Der Pilot wertet dazu die Informationen Kursversatz (*XTE*) und Peilung zum Wegpunkt (*BTW*) des Navigators aus.

Bei Ankunft am Wegpunkt ertönt ein akustischer Alarm. Zur Sicherheit steuert der Pinnenpilot nicht den nächsten Wegpunkt an, bevor die **NAV** Taste erneut gedrückt wird. Ist der letzte Wegpunkt erreicht, schaltet der Pilot in den Kompass-Modus zurück und steuert nach dem anliegenden Kurs weiter.

→ **Hinweis** :Bitte beachten Sie, dass im Nav-Modus einige Tastenfunktionen anders belegt sind (siehe ["Kurskorrekturen" on page 6](#page-7-1) und ["Automatische](#page-8-0)  [Wende/Halse im Nav-Modus" on page 7](#page-8-0)).

# **Wind-Modus**

Statt nach dem Kompasskurs, kann der Pinnenpilot nach dem scheinbaren Windeinfallswinkel steuern; hierzu werden die Winddaten von SimNet- oder NMEA-Schnittstellen genutzt. Wegen der schnellen Datenübertragungsrate empfiehlt sich der Einsatz einer SimNet Windfahne – hier werden die SimNet Winddaten vorrangig vor den NMEA Winddaten vom Pinnenpiloten empfangen.

**→** *Hinweis:* Wenn keine Windinformationen vorhanden sind, lässt sich der Pinnenpilot nicht in den Wind-Modus schalten.

<span id="page-10-0"></span>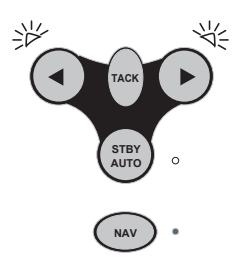

Um in den Wind-Modus zu gelangen, muss sich der Pilot im Auto-Modus befinden (**STBY/AUTO** drücken). Dann die BB **( )** und StB **( )** Tasten gemeinsam gedrückt halten, bis ein doppelter Piepton zu hören ist.

Beide, die BB- und StB-Kontrollanzeigen blinken solange gleichzeitig auf, wie der Pilot sich im Wind-Modus befindet.

Um in den Kompass-Modus zurückzugelangen, müssen beide Tasten erneut solange gedrückt werden, bis ein zweiter Piepton zu hören ist.

Im Wind-Modus übernimmt der Pinnenpilot den gerade anliegenden scheinbaren Windeinfallswinkel. Alle Kursveränderungen beziehen sich nun auf den scheinbaren Windeinfallswinkel.

Wenn eine automatische Wende vorgenommen wird, wird das Schiff demselben scheinbaren Windeinfallswinkel in entgegengesetztem Kurs folgen. Aus Sicherheitsgründen ist eine automatische Wende bei Wind achterlicher als querab nicht möglich.

→ **Hinweis:** Der Nav-Modus kann im Wind-Modus nicht ausgewählt werden – um diesen zu aktivieren, muss zuerst in den Kompass-Modus zurückgekehrt werden.

#### <span id="page-10-1"></span>**Einsatz eines externen Kompasses**

In der Vergangenheit war es schwierig, Schiffe mit magnetischen Rümpfen (Stahl, Ferrozement, etc.) zu einem vernünftigen Steuern und Autopilot zu bewegen.

Obwohl der Pinnenpilot über einen eingebauten Fluxgate-Kompass verfügt, werden die Kompassdaten eines externen SimNet Kompasses vorrangig verwendet, wenn diese auf dem Netzwerkbus entdeckt werden.

Der richtige Einbauort für einen externen Kompass auf einem Stahloder Ferrozementschiff befindet sich am Mast in einer Höhe von 1 bis 2 Metern über Deck. Auf einem Schiff mit nicht-magnetischem Rumpf (z. B. Holz, GFK) sollte der Kompass im Drehpunkt des Schiffes montiert werden. Es ist zu beachten, dass magnetische Störquellen wie etwa Lautsprecher, etc., einen ausreichenden Abstand zum Kompass haben sollten.

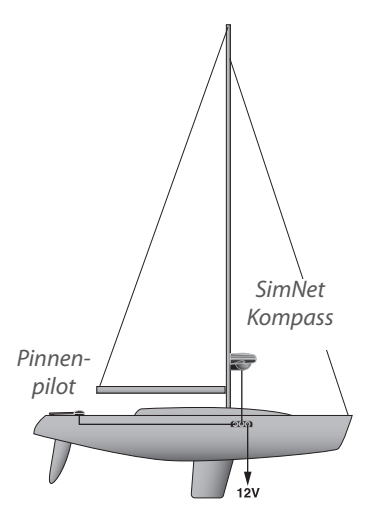

# **Konfiguration**

# **Backbord-/Steuerbord-Montage**

Werkseitig ist der Pinnenpilot für die Montage auf der Steuerbordseite voreingestellt. Erfolgt der Einbau auf der Backbordseite, muss der Elektronik die gewählte Einbauseite mitgeteilt werden.

<span id="page-11-0"></span>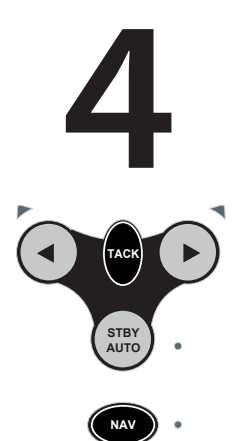

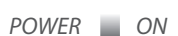

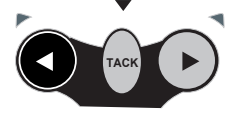

$$
\begin{array}{c}\n\hline\n\end{array}
$$

**NAV**

<span id="page-11-1"></span>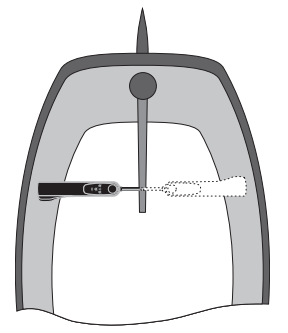

**StB und BB Einbauoptionen** 

Zur Durchführung im ausgeschalteten Zustand, also bei unterbrochener Spannungsversorgung, die **NAV (CAL)** und **TACK** Tasten gemeinsam gedrückt halten, dann die Versorgungsspannung zuschalten.

Je nach vorgewählter Einbaulage leuchtet nun eine der beiden Richtungskontrollanzeigen auf, die BB- oder die StB-Leuchte. Die Auswahl bestätigen und durch Drücken der **NAV (CAL)** Taste in den Standby-Modus zurückkehren.

Um eine Steuerbord-Montage auszuwählen, die oben aufgeführte Prozedur wiederholen und die StB **( )** Taste drücken.

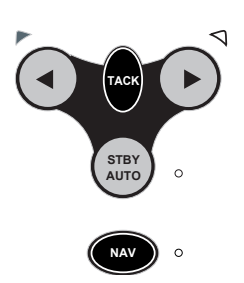

# **Kalibrier-Modus**

Für die Einstellung der Rudermengenkontrolle und des automatischen Seegangsanpassung-Filters, ist es notwendig, den Kalibrier-Modus auszuwählen. Dieses ist sowohl in der Standby-Betriebsart als auch in der Auto-Betriebsart durchführbar:

- **-** Die **TACK** Taste gedrückt halten, dann die **NAV (CAL)** Taste drücken
- **-** Die Steuerbord-Kontrollanzeige leuchtet auf und zeigt an, dass sich der Pinnenpilot im Kalibrier-Modus für die Rudermengenkontrolle befindet. Um zwischen Kalibrier- und automatischen Seegangsfilteraktivierungs-Modus hin- und herzuschalten, muss die **TACK** Taste gedrückt werden – die BB-Kontrollanzeige leuchtet bei Aktivierung des automatischen Seegangsfilters.

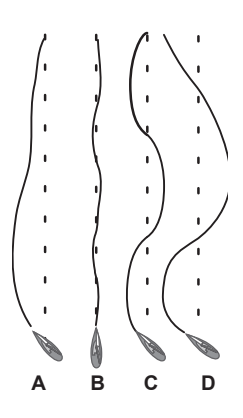

#### **Rudermengenkontrolle-Einstellung (1-9)**

Der Pinnenpilot kann für das entsprechende Ruder so justiert werden, dass Kursschwankungen proportional zu Kursfehlern des elektronischen Kompasses kompensiert werden. Die Rudermenge ist durch Einstellung der Rudermengenkontrolle regulierbar.

Die Rudermengeneinstellung kann man mit dem Steuern eines Kraftfahrzeuges vergleichen. Bei hohen Geschwindigkeiten wird wenig gelenkt und korrigiert (kleine Rudermenge) aber bei geringen Geschwindigkeiten, wie beim Einparken, benötigt man mehr Steuerbewegungen (größere Rudermenge).

Die Grafik ziegt:

- **- A:** zeigt den Effekt, wenn die Rudermenge zu gering eingestellt ist das Schiff braucht sehr lange, bis es zum korrekten Kurs findet
- **- B:** zeigt die ideale Einstellung, wo Fehler schnell korrigiert werden
- **- C:** zeigt den Effekt an, den eine zu hohe Rudermengeeinstellung hat; das Schiff schwankt um den korrekten Kurs
- **-** Exzessive Rudermengeeinstellung (**D**) hat eine Tendenz zur Instabilität des Kurses zur Folge, und führt zur Vergrößerung des Fehlers.

→ **Hinweis:** Wenn der Seastate/Seegangsfilter auf "On/Ein" eingestellt ist, dann beinhaltet die Reaktionskontrolle auch eine Gierlose-Einstellung (siehe "Seegangsfilter" unten).

Wenn der Modus für Rudermengenkontrolle angewählt ist ( die **Nav-**Kontrollanzeige leuchtet), wird eine optische und akustische Signalsequenz wiedergegeben, die Anzahl der Signale zeigt die augenblickliche Einstellungsstufe.

- **-** Mit der StB **( )** Taste kann die Rudermenge bis zum Wert von 9 erhöht werden und mit der BB **( )** Taste bis zum Wert von 1 reduziert werden
- **- NAV** (**Cal**) drücken, um die Einstellungen zu speichern und in den Normalbetrieb zurückzukehren, oder **TACK** drücken, um die automatische Seegangsanpassung zu aktivieren.

# *Gierlose*

**STBY**

**AUTO**

**NAV**

**TACK**

#### **Seegangsfilter (Ein/Aus)**

Bei stärkerem Wellengang ist eine vergrößerte Gierlose erforderlich, um den natürlichen Roll- und Gierbewegungen des Schiffes gerecht zu werden. Ein zu exaktes Kurshalten würde nur die Rudermechanik übermäßig belasten und zu vorzeitigen Verschleißerscheinungen führen. Der Rechner des Autopiloten erkennt die unterschiedlichen Seegangsbedingungen, passt die Kursempfindlichkeit entsprechend automatisch an und gibt dem Boot etwas mehr Freiraum. Somit erfolgt bei abrupten Kursabweichungen kein Ruderbefehl. Erst wenn das Boot nicht selbsttätig im Seegang auf den Kurs zurückdreht, wird die Automatik aktiviert. Beruhigt sich die See wieder, erfolgt automatisch die Rückführung der Gierfreiheit auf einen entsprechend kleineren Wert. Wenn der Seegangsfilter auf "Off" (Aus) gestellt ist, gilt eine festgesetzte Minimum-Gierlose für alle Reaktionsstufen (1-9). Siehe Tabelle auf der nächsten Seite.

#### **Konfiguration | TP10, TP22 & TP32 Handbuch | 11**

- **-** Im Kalibrier-Modus die **TACK** Taste drücken, um zwischen Rudermengenkontrolle-Einstellung und automatischen Seegangsanpassungsfilter hin- und herzuschalten (Status wird durch Aufleuchten der BB-Kontrollanzeige angezeigt). Die Aktivierung des automatischen Seegangsfilters wird durch einen einmaligen akustischen Piepton sowie einmaliges Aufleuchten der Nav-Kontrollanzeige angezeigt. Wenn zwei Signaltöne oder zweimal Leuchten zu hören bzw. zu sehen sind, ist der automatische Seegangsfilter (Gierlose) deaktiviert
- **-** Mit den BB (◀) und StB (▶) Tasten schalten Sie den automatischen Seegangsanpassungsfilter An oder Aus
- **-** Die **NAV** (**Cal**) Taste drücken, um die Einstellungen zu bestätigen und zum normalen Betrieb zurückzukehren.

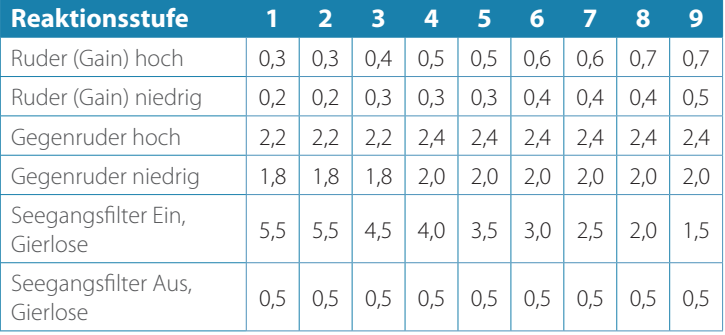

#### **TP10/22/32 Tillerpilot Rudermengenkontrolle**

Ob Sie im hohen oder niedrigen Parameter-Bereich arbeiten, ist abhängig von der Bootsgeschwindigkeit und dem Windwinkel.

Beim Kreuzen und beim Segeln der optimalen Höhe am Wind sind Hi (hoch) und Lo (niedrig) nur von der Bootsgeschwindigkeit abhängig:

Unter 4 Knoten > Hi (hoch)

Über 4 Knoten > Lo (niedrig)

Wenn Sie also zuviel Geschwindigkeit verlieren, z. B. beim Kreuzen, dann werden die Parameter von Lo auf Hi wechseln, um genügend Ruderreaktion zu gewinnen.

Wenn Sie vorm Wind segeln (scheinbarer Windwinkel von -140 bis +140 Grad), dann arbeiten Sie immer mit Hi, unabhängig von der Bootsgeschwindigkeit.

Hi/Lo abhängig von der Bootsgeschwindigkeit: Immer Hi:

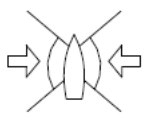

#### <span id="page-14-0"></span>**Autotrimm**

Einseitige Einflüsse von außen können die Geradeausfahrt eines Bootes stark beeinflussen. Speziell beim Segeln am Wind ist die Tendenz vorhanden, immer in den Wind zu steuern. Dies wird durch entsprechendes Gegenhalten der Pinne kompensiert und von Faktoren wie Wind, Bootsgeschwindigkeit und Ruderdruck automatisch bestimmt. Würde diese Justierung nicht gemacht, würde das Boot vom Kurs abdriften.

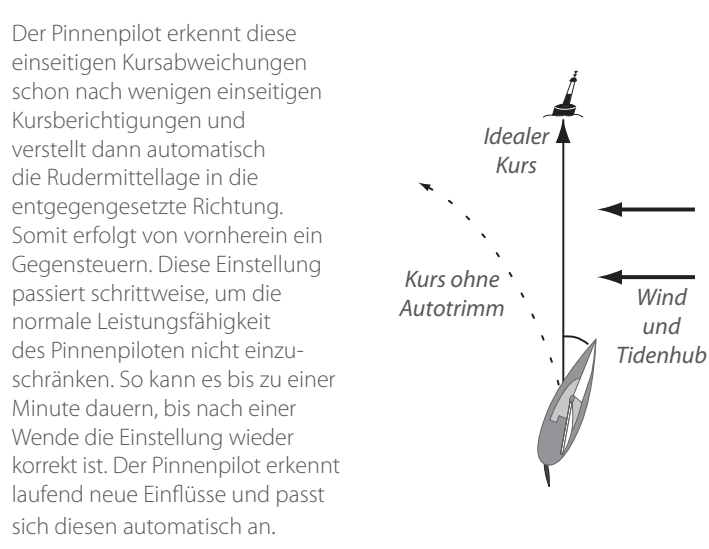

**→ Hinweis:** Autotrimm wird automatisch angewendet und kann nicht manuell eingestellt werden.

*Wind und*

# **Installation**

# <span id="page-15-0"></span>**5**

# **Einbau des Pinnenpiloten**

Der Tillerpilot ist ein sehr moderner und komplexer Ausrüstungsgegenstand. Für seine perfekte Funktion ist eine korrekte Installation erforderlich. Bitte beachten Sie dieses Kapitel aufmerksam bevor Sie mit der Montage beginnen.

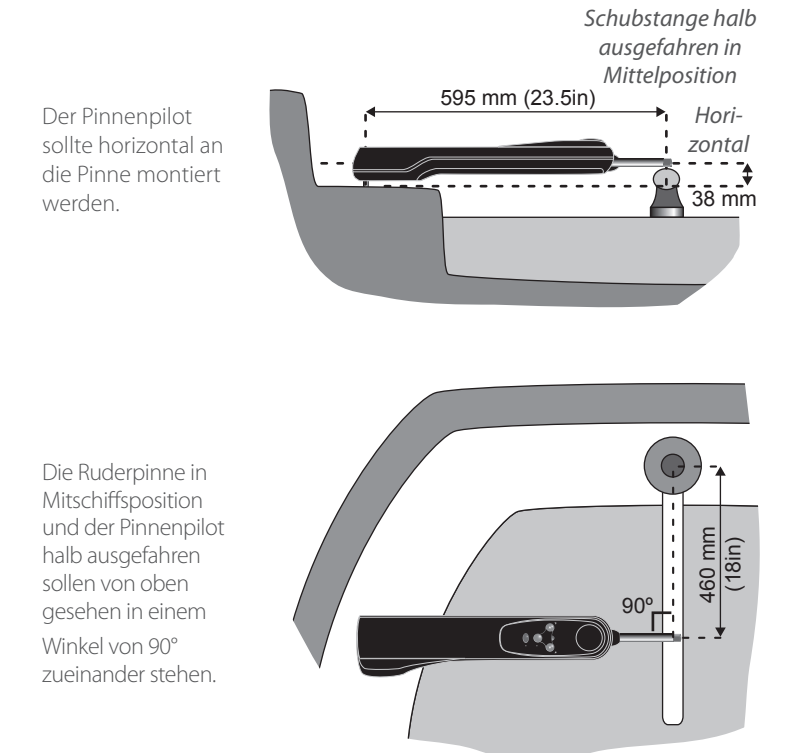

**→ Hinweis:** Werkseitig ist der Pinnenpilot für eine Montage auf der Steuerbordseite eingestellt. Dieses kann jedoch umgestellt werden (siehe ["Backbord-/Steuerbord-Montage" on page 10\)](#page-11-1).

Die hier genannten Maße sollten möglichst eingehalten werden.

→ **Hinweis:** Falls die vorgesehene Standard-Einbaumethode nicht zu den Gegebenheiten Ihres Schiffes passt, können Sie auf diverse Zubehörteile wie Unterbauwinkel und Pinnenverlängerungen zurückgreifen (Siehe ["Ersatzteile und Zubehör" on page 27](#page-28-1)).

 **Warnung:** Der Pinnenpilot verfügt über einen internen Fluxgate-Kompass und sollte daher weit genug entfernt von magnetischen Störquellen, wie z.B. Schiffssteuerkompass oder externen Lautsprechern, montiert werden. Eine sichere Entfernung beträgt mindestens 1 Meter.

Um die Einbaumöglichkeiten leichter zu erkennen, kann man den Pinnenpiloten provisorisch mit der Spannungsversorgung verbinden. Dann lässt sich die Schubstange mit den Pfeiltasten soweit ausfahren, bis der Abstand von 595 mm zwischen dem Schubstangenkopf und dem Aufsteckstift erreicht ist.

Für den Tillerpin muss ein Loch mit einem Durchmesser von 6,3 mm in die Ruderpinne so tief gebohrt werden, dass der Tillerpin 18 mm oben herausragt. Den Tillerpin mit etwas Epoxydkleber einsetzen.

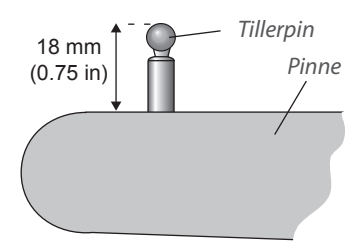

Für die Steckhülse ist ein Bohrdurchmesser von 12,7 mm erforderlich. Bei einer zu dünnen Montagefläche muss gemäss Zeichnung eine Verstärkung durchgeführt werden. Die Steckhülse mit etwas Epoxydkleber einsetzen.

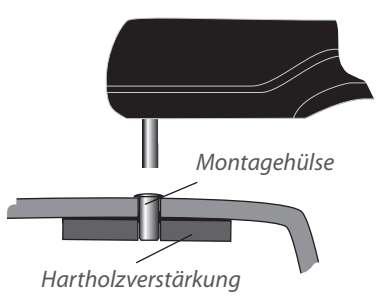

→ **Hinweis:** Setzen sie den Piloten erst in die Hülse, wenn der Kleber voll durchgehärtet ist.

#### <span id="page-17-1"></span><span id="page-17-0"></span>**Elektrischer Anschluss**

#### **TP22 und TP32 Anschluss**

Der Pinnenpilot sollte aus dem 12V Service Bordnetz versorgt werden. Der wasserdichte Stecker am Pinnenpiloten dient zur Verbindung der Stromversorgung, SimNet und NMEA Daten. Die Anschlussbuchse sollte in der Nähe des Pinnenpiloten montiert und verkabelt werden.

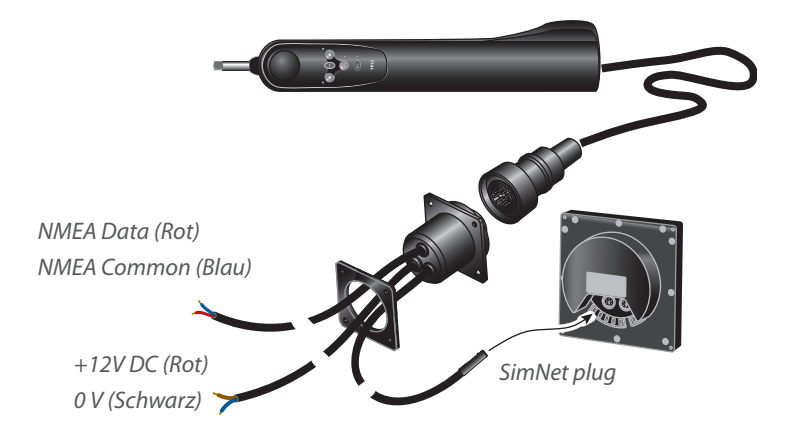

 **Warnung:** Wenn das Schiff über mehr als eine Batteriebank verfügt, muss beim Anschluss der Spannungsversorgung für den Pinnenpiloten sichergestellt sein, dass der Pilot an dieselbe Batteriebank angeschlossen wird wie SimNet oder NMEA, auch wenn auf der Schalttafel unterschiedliche Schalter benutzt werden. Dadurch werden bei Spannungsunterschieden Datenverluste zwischen den verbundenen Geräten vermieden.

#### **Stromversorgungskabelauswahl**

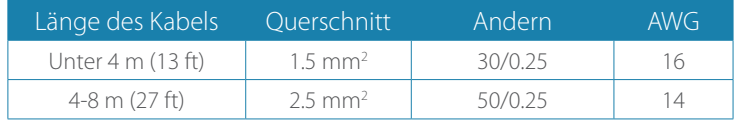

- **-** Die Einbaubuchse muss vertikal montiert werden, um zu verhindern, dass sich Wasser in der Buchse sammelt. Die Verschlusskappe sollte immer aufgesteckt werden, wenn der Pilot nicht eingesteckt ist
- **-** Die Versorgungsspannung erfolgt nicht über den SimNet Bus der Pinnenpilot muss immer eine eigene Spannungsversorgung aufweisen
- **-** Benutzen Sie immer Kabel mit ausreichendem Querschnitt als Verbindung vom Sicherungspaneel zur Anschlussbuchse

#### **16 | Installation | TP10, TP22 & TP32 Handbuch**

- **-** Die Stromversorgung über eine 10 Ampere Sicherung absichern
- **-** Es dürfen keine anderen elektronischen oder elektrischen Geräte an das Versorgungskabel angeschlossen werden; zweigen Sie keine anderen Verbraucher hiervon ab
- **-** Achten Sie auf gute, sichere Verbindung der Kabel, dies ist die Grundlage für den störungsfreien Betrieb Ihres Pinnenpiloten
- **-** Sollten Sie sich bei dem elektrischen Anschluss unsicher sein, ziehen Sie einen qualifizierten Installateur hinzu.

#### **TP10 Anschluss**

Der TP10 Pinnenpilot wird vom 12V Service Bordnetz aus betrieben und ist an die Stromversorgung über zwei Kabel angeschlossen. Da das Kabel mit zwei offenen Enden versehen ist, empfiehlt es sich, dass ein wasserdichter Steckersatz (Stecker & Buchse) angeschlossen wird. Ein passender Steckersatz kann optional bestellt werden (Teilenr. **SKT100**; siehe ["Ersatzteile und Zubehör" on page 27](#page-28-1)).

Den Piloten an die Stromversorgung wie folgt anschliessen:

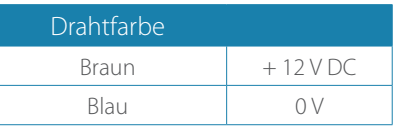

- **-** Benutzen Sie immer Kabel mit ausreichendem Querschnitt als Verbindung vom Sicherungspaneel zur Anschlussbuchse (siehe vorhergehenden Seite)
- **-** Die Stromversorgung über eine 10 Ampere Sicherung absichern
- **-** Es dürfen keine anderen elektronischen oder elektrischen Geräte an das Versorgungskabel angeschlossen werden; zweigen Sie keine anderen Verbraucher hiervon ab
- **-** Achten Sie auf gute, sichere Verbindung der Kabel, dies ist die Grundlage für den störungsfreien Betrieb Ihres Pinnenpiloten
- **-** Sollten Sie sich bei dem elektrischen Anschluss unsicher sein, ziehen Sie einen qualifizierten Installateur hinzu.

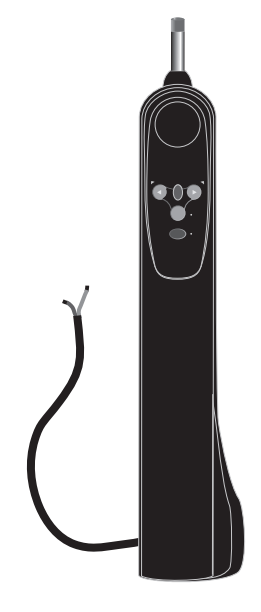

#### <span id="page-19-0"></span>**Anschluss an SimNet**

Der TP22 und TP32 Pinnenpilot wird mit SimNet-kompatiblen Geräten über ein SimNet Kabel verbunden.

Alle SimNet Einheiten (Instrumente, Kartenplotter, Radaranlagen, Autopiloten, etc.) nutzen denselben Einfachkabel-Hochgeschwindigkeitsnetzwerkbus zum Datenaustausch. Das System funktioniert einfach: Einstecken und los. Es ist kein Setup erforderlich, einfach den Piloten in den nächstgelegenen SimNet Port einstekken und er sucht automatisch alle Daten aus dem Netzwerk, die er gebrauchen kann. Wenn keine SimNet Anschlüsse frei sind, kann eine Dreiwege-Kabelanschlussklemme benutzt werden, um einen zusätzlichen Anschluss zu erhalten.

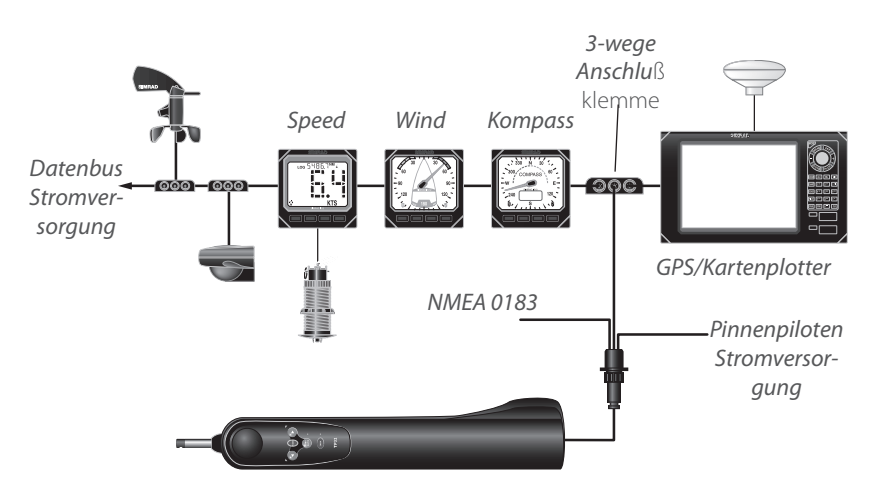

→ **Hinweis:** Es ist nicht notwendig, den Piloten direkt an das Gerät anzuschließen, mit dem Daten ausgetauscht werden sollen – alle Daten werden über den gesamten Netzwerkbus übertragen.

#### <span id="page-20-0"></span>**Konfiguration des TPs auf den Datenbus**

Normalerweise kann der TP22 und TP32 Pinnenpilot an den SimNet Bus angeschlossen werden und findet automatisch die Nav- und Instrumentendatenquellen, ohne dass ein Eingreifen durch den Benutzer notwendig ist.

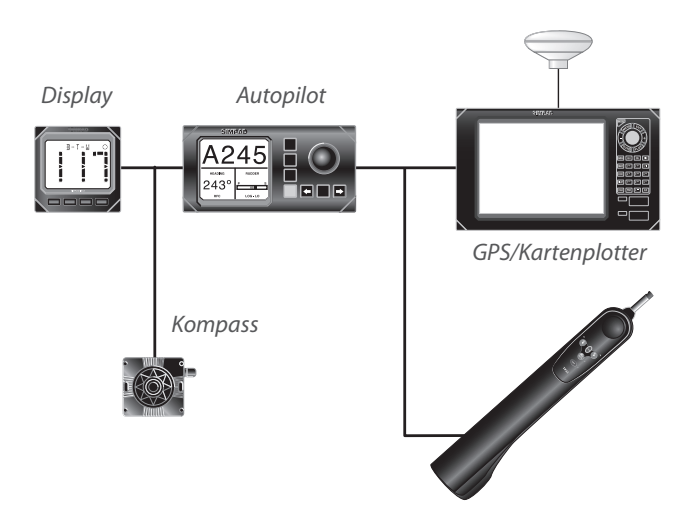

Zwei Betriebsarten sind verfügbar:

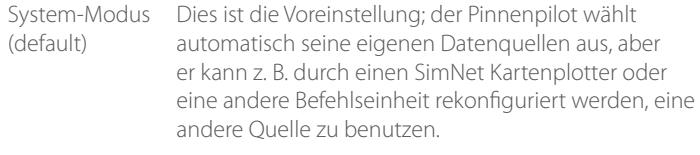

StandAlone-Modus Der Pinnenpilot wird nicht automatisch Daten mit anderen SimNet-Geräten teilen, außer mit den AP24 und AP28 Bediengeräten, die im System eingebunden sind. Diese werden immer alle Daten-Quellen mit dem Pinnenpiloten teilen.

> Die Daten-Quellen für den Pinnenpiloten und die AP24/AP28 können an den AP24/AP28 Bediengeräten ausgewählt werden.

Um den Modus zu wechseln, muss der Pinnenpilot zunächst ausge-schaltet werden.

- **-** Zur Auswahl des System-Modus (default) muss **TACK** zusammen mit **STBY/AUTO** und **NAV** gedrückt gehalten und das Gerät eingeschaltet werden
- **-** Zur Auswahl des StandAlone-Modus muss die **TACK** Taste zusammen mit der linken ( $\blacktriangle$ ) Pfeiltaste oder **TACK** zusammen mit der rechten ( $\blacktriangleright$ ) Pfeiltaste gedrückt gehalten und das Gerät eingeschaltet werden

Halte die Tasten gedrückt, bis der Pinnenpilot 3 mal piept und alle LEDs kurz aufblinken, um die neue Konfiguration zu bestätigen.

- <span id="page-21-0"></span>→ **Hinweis:** Lesen Sie bitte hierzu auch in den Anweisungen, die mit der relevanten Befehlseinheit geliefert wurden, die Details bezüglich externer Konfiguration von Datenquellen nach.
- **→** *Hinweis:* Wenn sich mehr als eine Datenquelle an einen SimNet Bus angeschlossen wird und keine Einheit zum Konfigurieren des Pinnenpiloten vorhanden ist, muss die benötigte Datenquelle die einzige sein, die angeschlossen ist, wenn der StandAlone- Modus ausgewählt wurde – Spannungsversorgung unterbrechen oder alle Datenquellen trennen, bis die Einstellung des Piloten beendet ist.
- ¼ *Hinweis:* Das Ändern des Betriebsmodus, oder die Wiederauswahl desselben Modus setzt alle Datenquellenauswahlen zurück, die der Pinnenpilot bis dahin vorgenommen hat.
- **→ Hinweis:** Wenn irgendeine externe Datenquelle ersetzt wird, Dann muß der Pinnenpilot instruiert werden, die neue Daten-Quelle zu verwenden, indem man die relevante Prozedur für Stand Alone- oder System-Modus befolgt.

#### **Anschluss an NMEA**

Der eingebaute NMEA Dateneingang ermöglicht es, dass NMEA 0183 kompatible Geräte direkt an den TP22 und TP32 Pinnenpiloten angeschlossen werden können, ohne dass eine separate Schnitt-stelleneinheit benötigt wird.

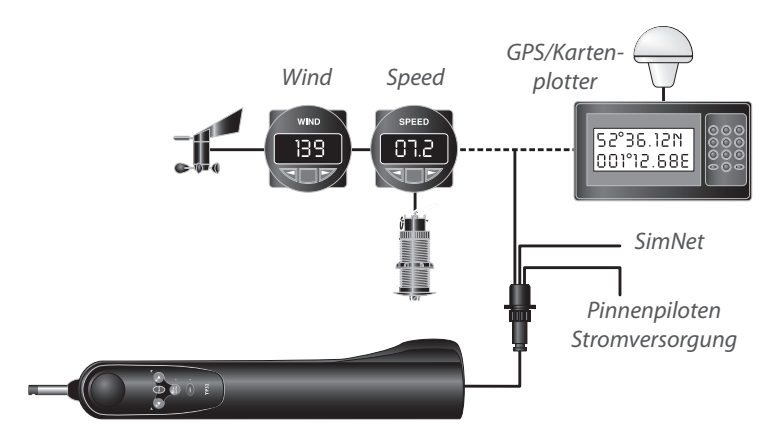

Wenn ein GPS oder Kartenplotter an den Pinnenpiloten angeschlossen wird, kann dieser die für den Nav-Modus notwendigen Daten extrahieren. Andere Funktionen, wie z. B. der Wind-Modus, können auch genutzt werden, wenn NMEA 0183-kompatible Instrumente die korrekten NMEA Sätze übertragen.

Wenn eine externe Einheit ("*Talker"*) an den Pinnenpiloten angeschlossen werden soll, werden zwei Terminals benutzt – normalerweise sind diese mit DATA und COMMOM (oder COM) gekennzeichnet. Diese sollten wie folgt an das NMEA Kabel des Pinnenpiloten angeschlossen werden:

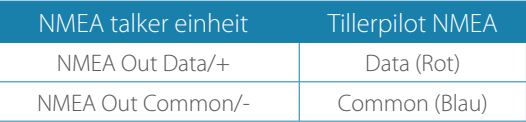

**→ Hinweis:** Einige Instrumente verfügen nicht über einen COMMON Anschluss. In diesem Fall ist der DATA Anschluss normalerweise mit NMEA OUT gekennzeichnet, und das NMEA Kabel des Pinnenpiloten sollte direkt an 0V (Terminal 2) angeschlossen werden. Bei Fragen wenden Sie sich bitte Ihren Fachhändler.

 **Warnung:** Bedingt durch Limitierungen von NMEA 0183 darf zu jeder Zeit nur ein Talker Übertragungen zum Pinnenpiloten vornehmen – z. B. Wind-Daten *oder* GPS/ Kartenplotter, *nicht* beide gleichzeitig! Wenn mehr als ein Talker an den Pinnenpiloten angeschlossen werden muss, so sollte dies über ein NMEA-Kabel mit einem Umschalter geschehen.

Bedingt durch die große Anzahl verschiedener Hersteller und Modelle von Navigationsausrüstungen kann Simrad keine Garantie für den einwandfreien Betrieb und die Installation dieser Ausrüstung übernehmen. Daher ist es notwendig, vor dem Anschluss des Pinnenpiloten an andere Navigationsausrüstungen das entsprechende Handbuch sorgfältig zu lesen und zu überprüfen, ob eine NMEA Verbindung möglich ist.

#### <span id="page-23-0"></span>**Elektronische Störunterdrückung**

Der Pinnenpilot ist so konstruiert, dass elektronische Störungen, z. B. durch eine Lichtmaschine, so gering wie möglich sind. Nach Möglichkeit sollte das Antennenkabel getrennt von anderen Versorgungskabeln verlegt werden.

Vergasermotoren—wie auch einige Kühlschränke—sollten mit Entstörern ausgerüstet werden. Ihr Fachhändler vor Ort sollte Ihnen bei Fragen diesbezüglich behilflich sein können.

## <span id="page-23-1"></span>**Automatischer Kompassabgleich**

Nach der Installation des Pinnenpiloten ist es notwendig, den internen Kompass zu kalibrieren, um Abweichungen bedingt durch metallische oder magnetische Objekte an Bord zu kompensieren.

In ruhigem Gewässer das Schiff mit einer Geschwindigkeit von 2–3 KHinweisn fahren. Den Pinnenpiloten auf die Pinne setzen und im Standby-Modus das Boot auf eine Kreisbahn bringen. Ist eine gleichmäßige Drehbewegung erreicht, die **TACK** Taste drücken und halten, dann beide Pfeiltasten gleichzeitig drükken, bis die BB- und StB-Kontrolllampen leuchten. Die Tasten loslassen. Die Kompensierfunktion ist aktiviert.

The Port and Starboard LEDs will both light. Allow the vessel to turn through a minimum of 11/4 turns (450º) in approximately two minutes, during which time the fluxgate compass will automatically calibrate itself.

INun einen Drehkreis und etwas darüber hinaus fahren (ca. 11 /4 Kreis oder 450°). Blinkt die BB-Kontrolllampe, ist die Drehgeschwindigkeit zu hoch.

Blinkt die StB-Lampe, ist die Drehgeschwindigkeit zu niedrig. Dann muss entsprechend das Ruder etwas verstellt werden, um die Drehgeschwindigkeit zu berichtigen. Ist die Kompensierung positiv verlaufen, erfolgt ein kurzes Piepen, und der Pilot schaltet automatisch in die Standby-Funktion zurück.

**→ Hinweis:** Bei erfolgloser Kompensierung ertönt nach ca. 4 Minuten ein längerer Piepton. Dann ist die Kompensierung abzubrechen, und ein erneuter Versuch zu starten. Möglicherweise hat das Boot durch Wellenbildung einige kräftige Schaukelbewegungen gemacht und somit den Kompensierungsvorgang gestört, oder die Drehzeit ist nicht korrekt gewesen (siehe ["Einsatz eines externen Kompasses" on page 9\)](#page-10-1).

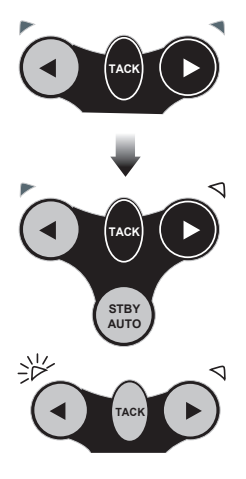

# **Anhang**

<span id="page-24-0"></span>**6**

# **Betrieb unter Segeln**

Pinnenpiloten sind in der Regel nicht für extremes Segeln ausgelegt. Will man sportlich hart am Wind und auch bei starkem Seegang segeln, sollte das per Handsteuerung geschehen. Denn dann muss sehr konzentriert und reaktionsschnell gesteuert werden. Ein routinierter Segler erkennt schon vorzeitig kritische Situationen und reagiert entsprechend darauf.

Ist der Pinnenpilot aktiviert, sollte folgendes bedacht werden:

- **1.** Wenn hoch am Wind gesegelt wird, kann leicht das Nachtrimmen des Großsegels vergessen werden. Hierdurch entsteht für den Pinnenpilot unwerwünscht viel Gegenruderdruck. Wo Sie als Steuermann schnell etwas abfallen oder sogar reffen würden, arbeitet der Pinnenpilot gegenan. Auch der beim Handsteuern durchaus erwünschte Ruderdruck ist für die Funktion des Pinnenpiloten nicht erforderlich. Der Stromverbrauch und der Verschleiß wird durch guten Segeltrim und frühes Reffen vermindert.
- **2.** Nicht so hoch am Wind segeln, wie es per Hand möglich wäre. Eine unverhoffte größere Gierbewegung könnte dazu führen, dass das Boot unkontrolliert in den Wind schießt.
- **3.** Nicht mit einem zu kleinen Windeinfalls-Winkel vor dem Wind segeln. Eine unverhoffte größere Gierbewegung könnte dazu führen, dass das Boot unkontrolliert in den Wind schießt.
- **4.** Wenn Sie schnell am-Wind segeln, oder auf raumen Kursen bei achterlicher See etwas "geigen", ist es vielleicht Sinnvoll die Rudermengenkontrolle etwas zu erhöhen. Das ist so als würden Sie per Hand steuern und unter diesen Gegebenheiten dann schneller und etwas mehr Ruder geben.
- **5.** Der Pinnenpilot ist ein hochentwickeltes Bauteil. Es ist aber falsch, es als unfehlbar zu betrachten. Wie bei allen elektronischen Navigationsgeräten ist er eine Navigationshilfe und sollte nicht als Ersatz für konventionelle Navigationspraktik gelten.

## <span id="page-25-0"></span>**Fehlersuche**

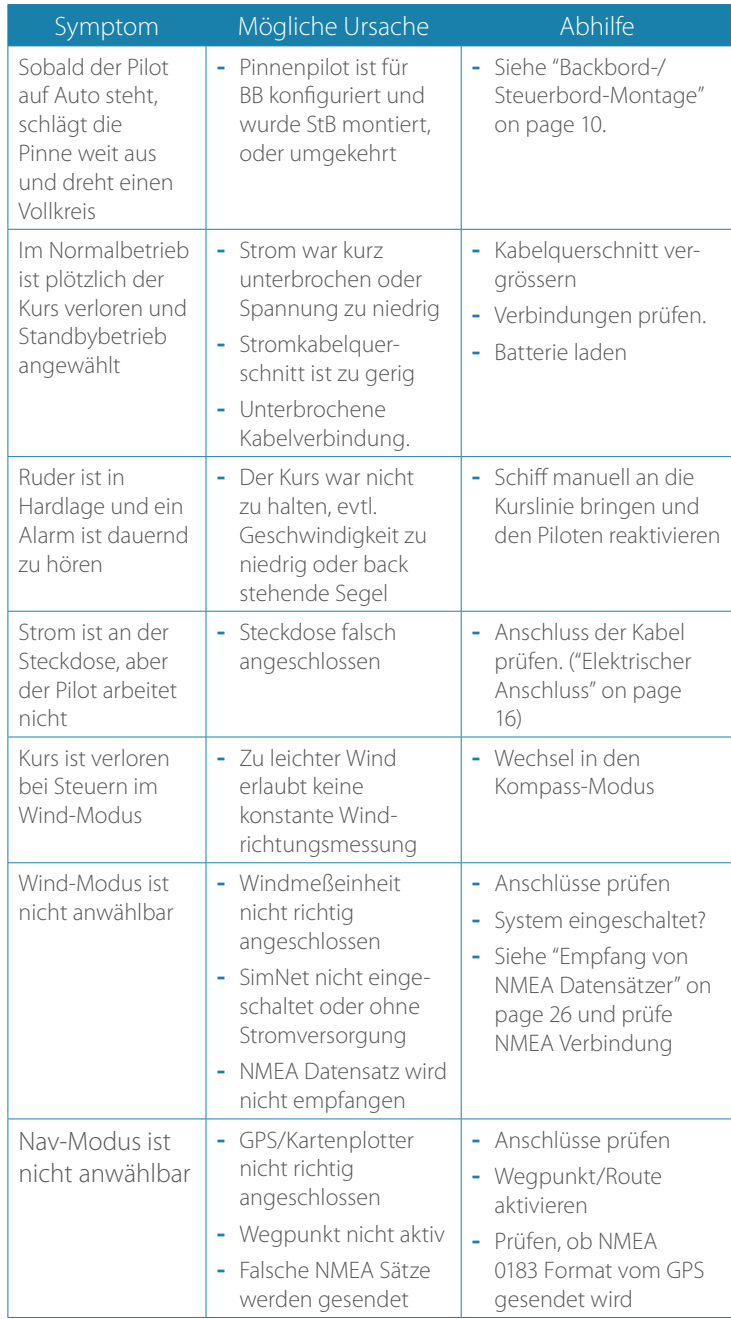

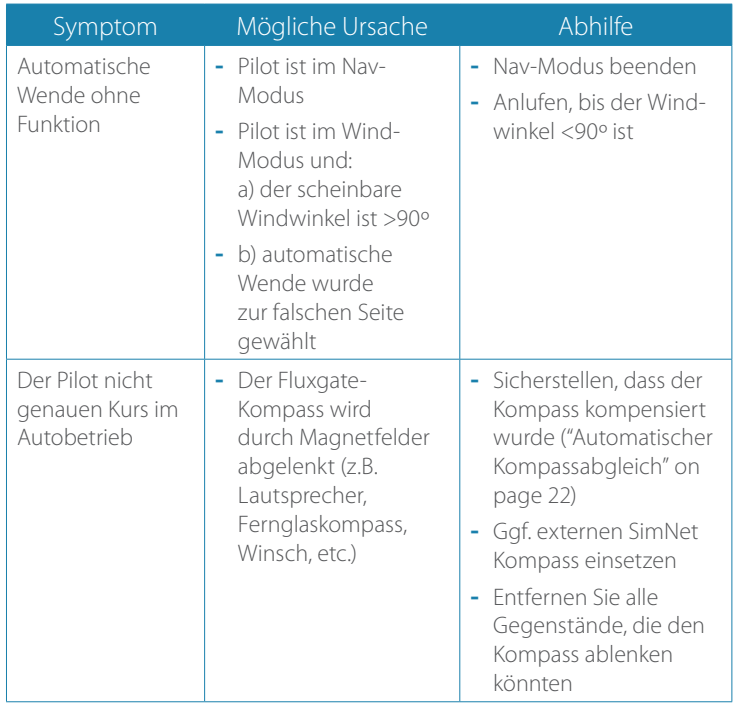

Diese einfachen Checks sollten durchgeführt werden, bevor Sie den technischen Service kontaktieren. Hinweis: Falls Sie doch Fragen haben, halten Sie die Seriennummer Ihres Gerätes bereit.

## <span id="page-27-1"></span><span id="page-27-0"></span>**Empfang von NMEA Datensätzer**

Folgende NMEA 0183 Informationen können im Nav-Modus (TP22 und TP32) verarbeitet werden:

- **-** Kursversatz
- **-** Peilung zum Wegpunkt
- **-** Ankunft am Wegpunkt
- **-** Magnetische Variation
- **-** Schiffsgeschwindigkeit

Diese Informationen sind in den folgenden NMEA 0183 Datensätzen enthalten:

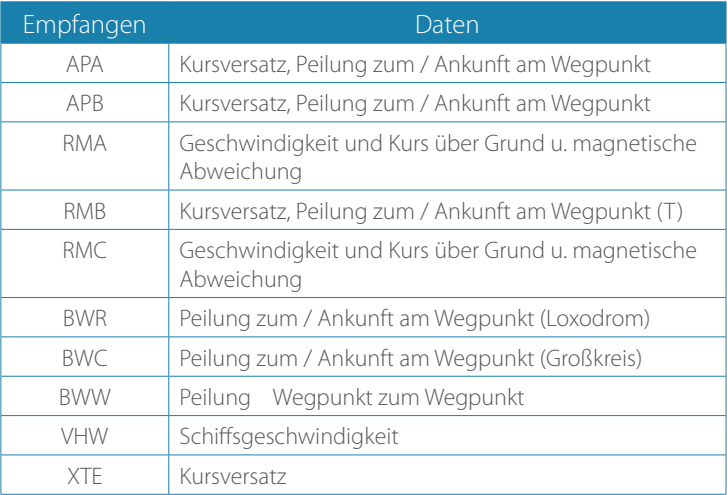

Aus den folgenden NMEA 0183 Datensätzen kann der Pinnenpilot den scheinbaren Windwinkel ermitteln:

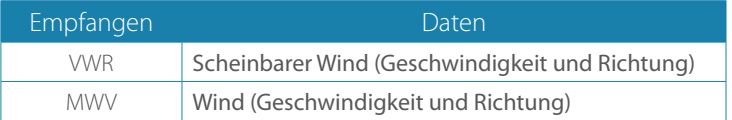

#### <span id="page-28-1"></span><span id="page-28-0"></span>**Ersatzteile und Zubehör**

Folgende Ersatzteile und Zubehör können Sie bei Ihrem Simrad Fachhandelspartner bestellen. Bitte geben Sie bei Ihrer Bestellung die Teilenummer an.

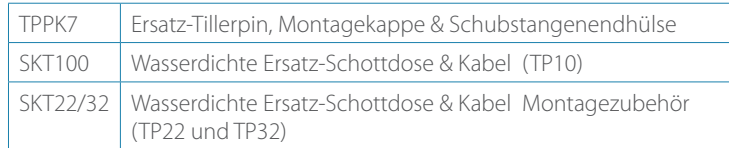

¼ *Hinweis:* Weitere Informationen zu zusätzlich anschließbaren Bedien- und Anzeigegeräten finden Sie unter: www.simrad-yachting.com

#### **Montagezubehör**

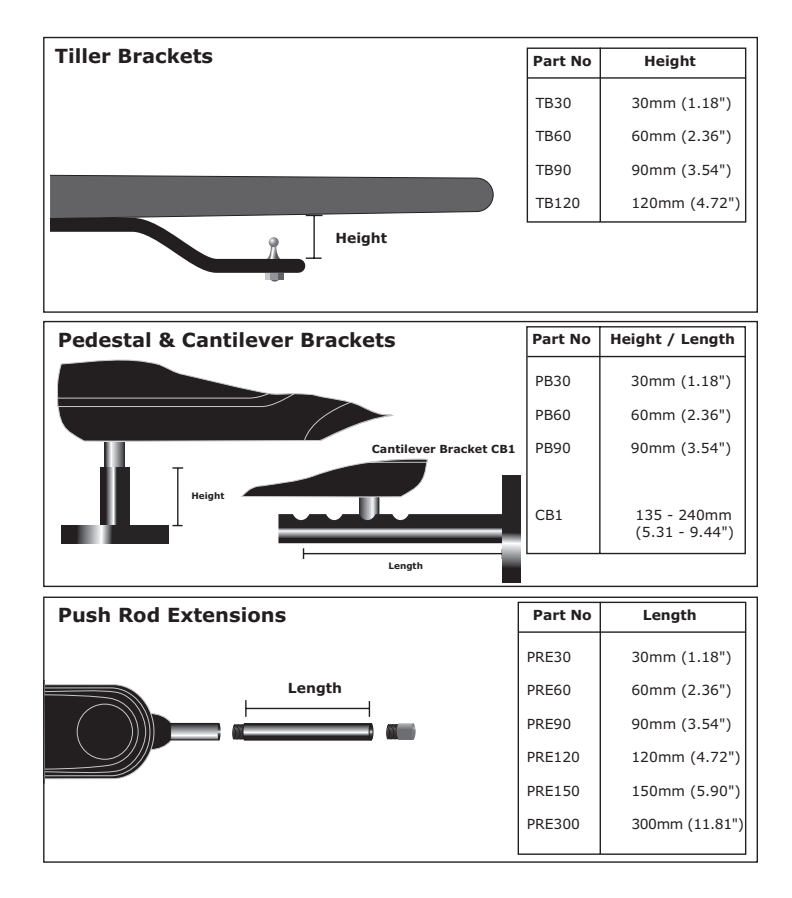

# <span id="page-29-0"></span>**Abmessungen**

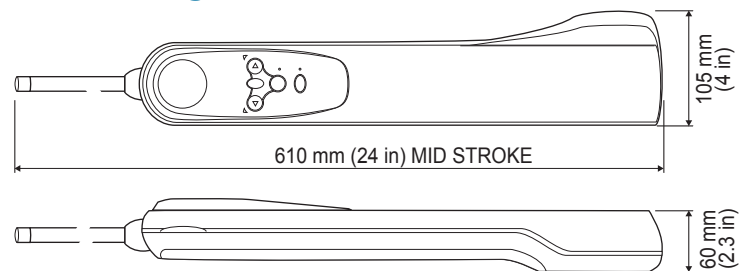

# **Technische Daten**

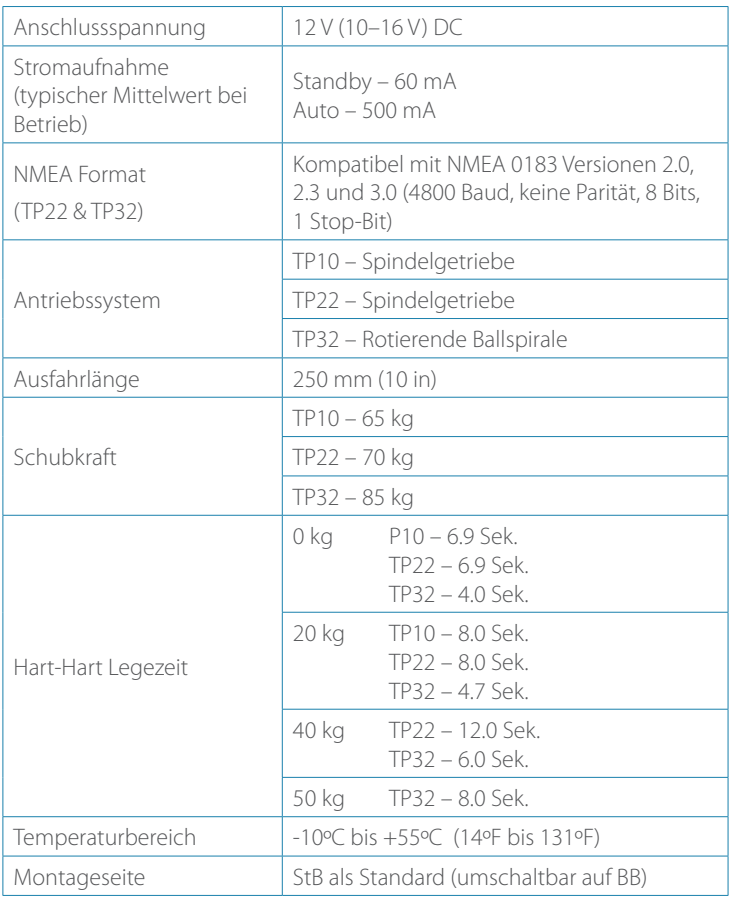

#### **28 | Anhang | TP10, TP22 & TP32 Handbuch**

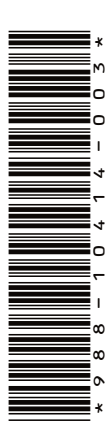

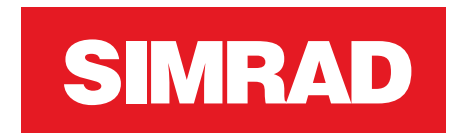